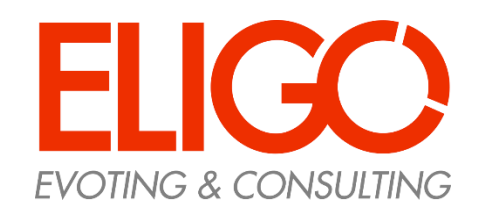

*Guida pratica* **Come si vota**

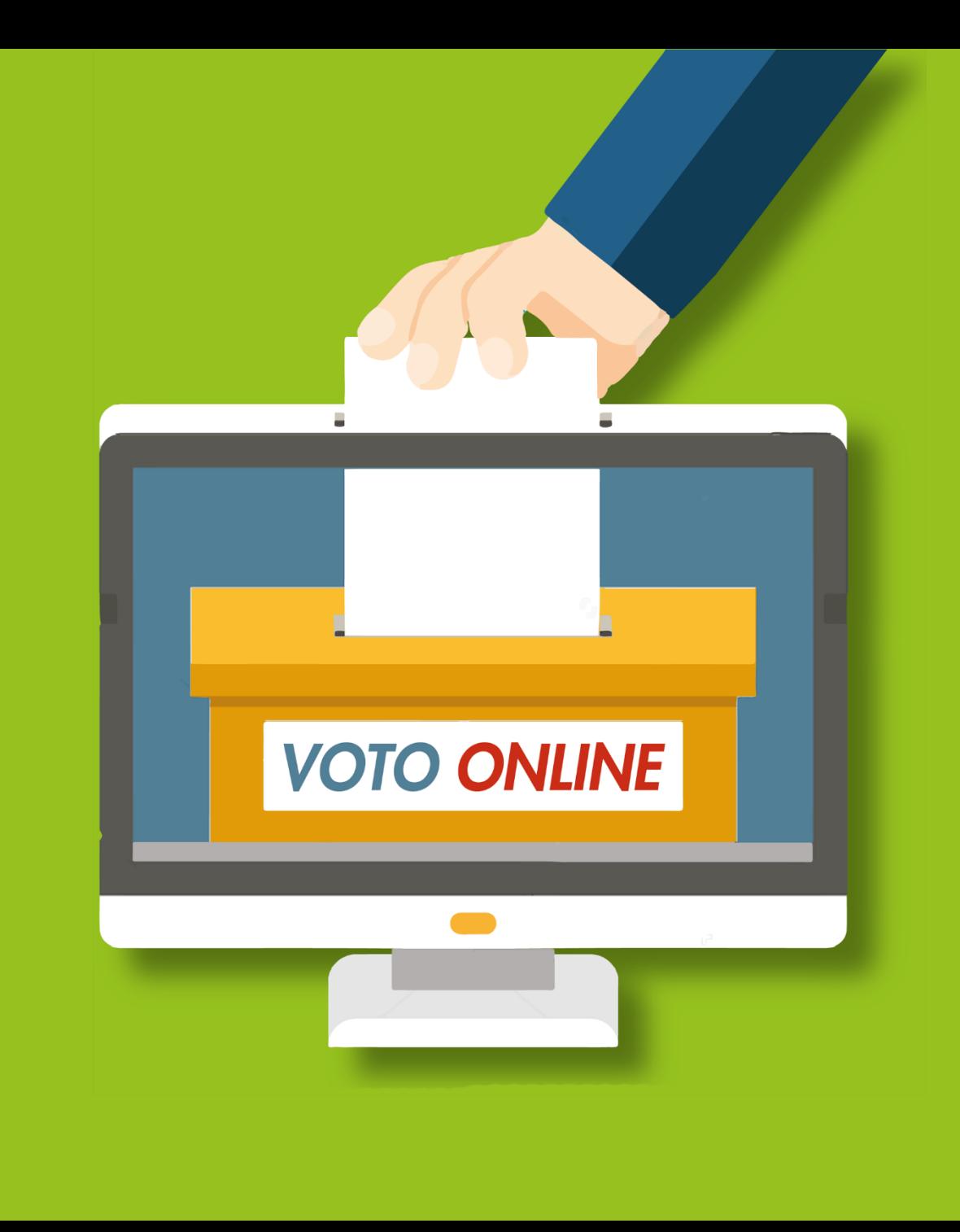

# Accedi al portale di Ateneo

Nel portale di AteFacoltà, troverai il link per accedere alla votazione.

Premi il link e verrai direzionato sul sistema di voto.

Ricorda che potrai votare solo negli orari prestabiliti e solo se hai diritto.

*Se hai problemi ad accedere: Contatta i seguenti riferimenti:*  **elezioni.economia@uniroma1.it** 06/49766846 06/49766927

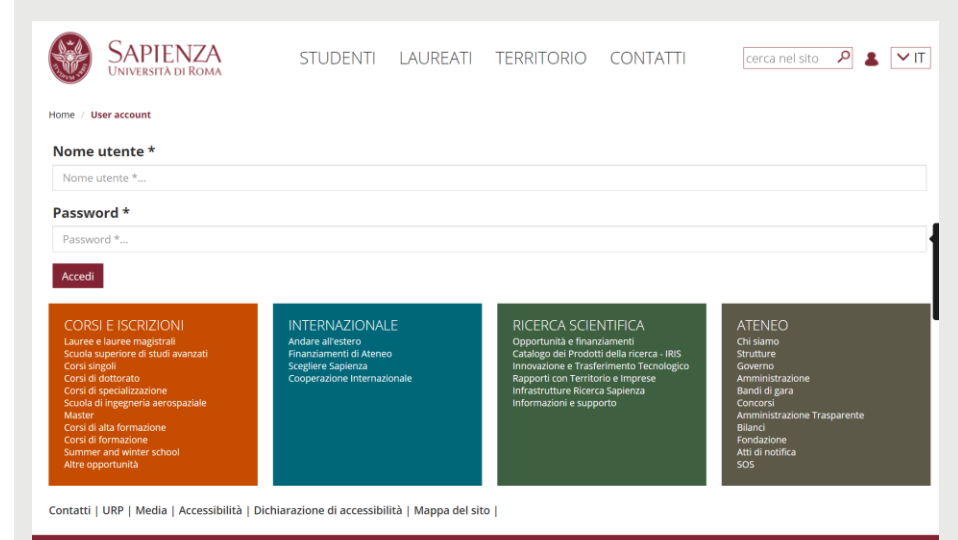

rsità di Roma - Piazzale Aldo Moro 5, 00185 Roma - (+39) 06 49911 - CF 80209930587 PI 02133771002

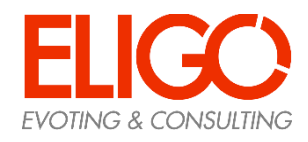

# Accedi all'area di voto

Per completare l'accesso alla piattaforma ELIGO clicca su "Accedi".

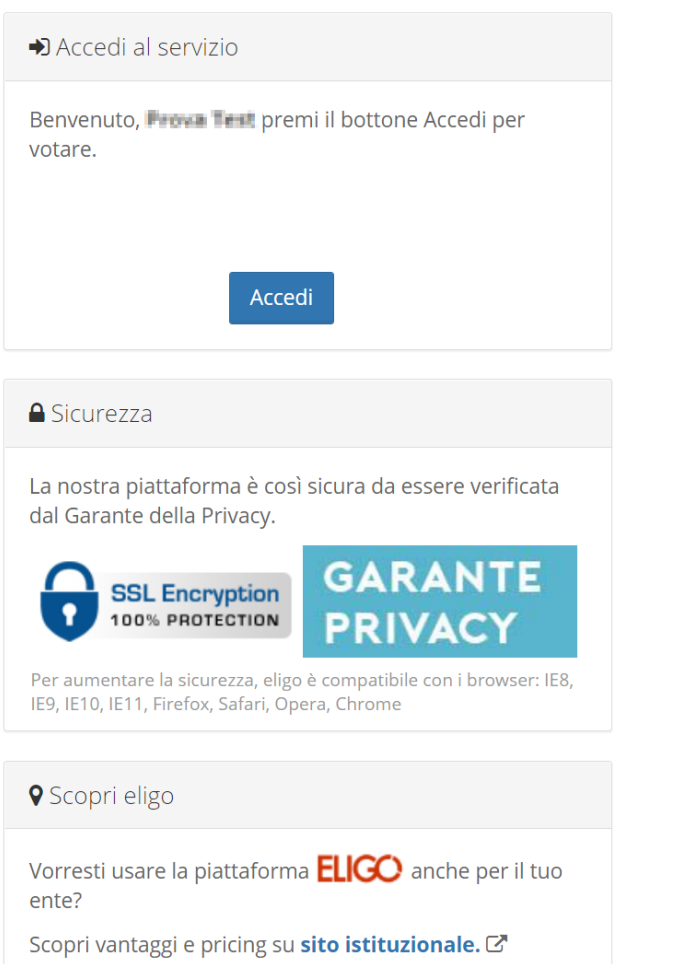

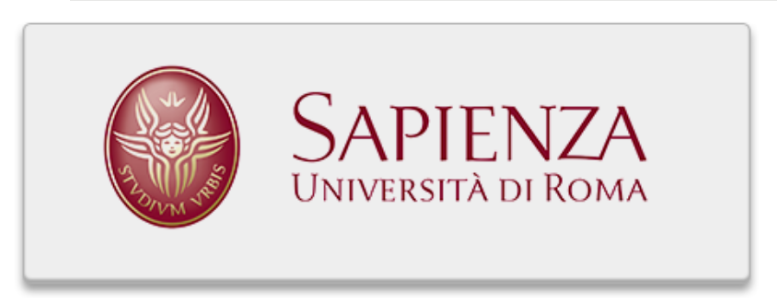

### Benvenuta/o nella tua area di voto!

### Accedi con le tue credenziali nel pannello qua a sinistra, niente di più semplice.

Con la piattaforma *ELIGO* il tuo voto è al **sicuro**. Garantiamo anonimato, trasparenza e semplicità.

# Esprimi il tuo voto

Verrà visualizzata la scheda o le schede da votare. Per esprimere il voto selezionare il bottoncino relativo al candidato scelto per assegnare la/le preferenze. Ri-premi per deselezionare il candidato e selezionarne un altro.

Cliccare "Conferma preferenze"

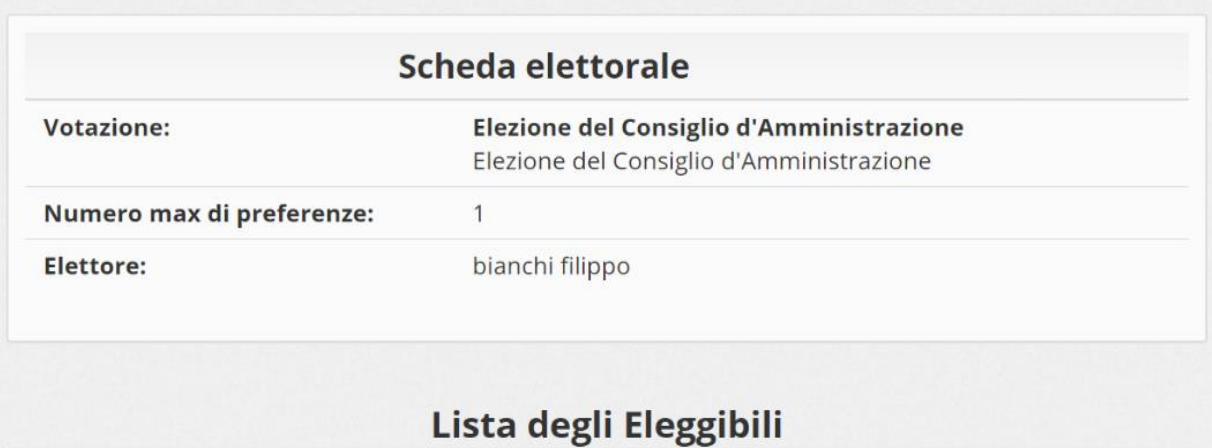

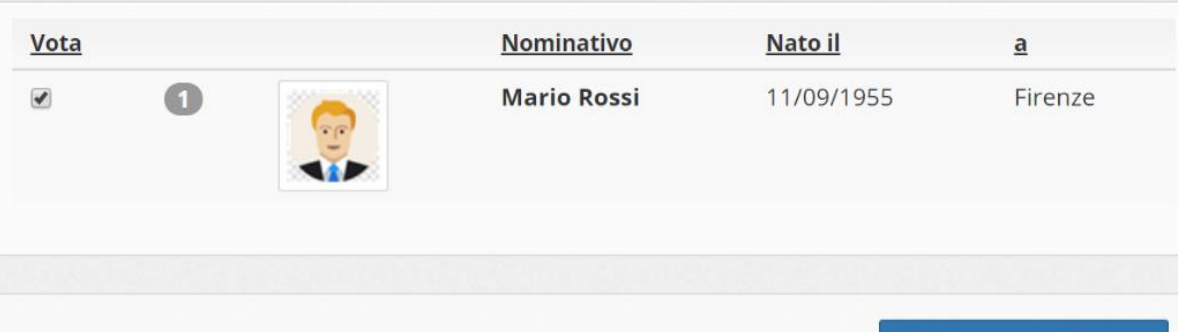

Conferma preferenze

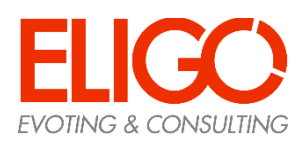

# Conferma il tuo voto

Una volta assegnato il voto, viene presentata la pagina **di riepilogo del voto**.

Il voto viene inserito nell'urna digitale, solo dopo questo passaggio.

Premendo su «Registra Preferenze» il voto diventa immodificabile.

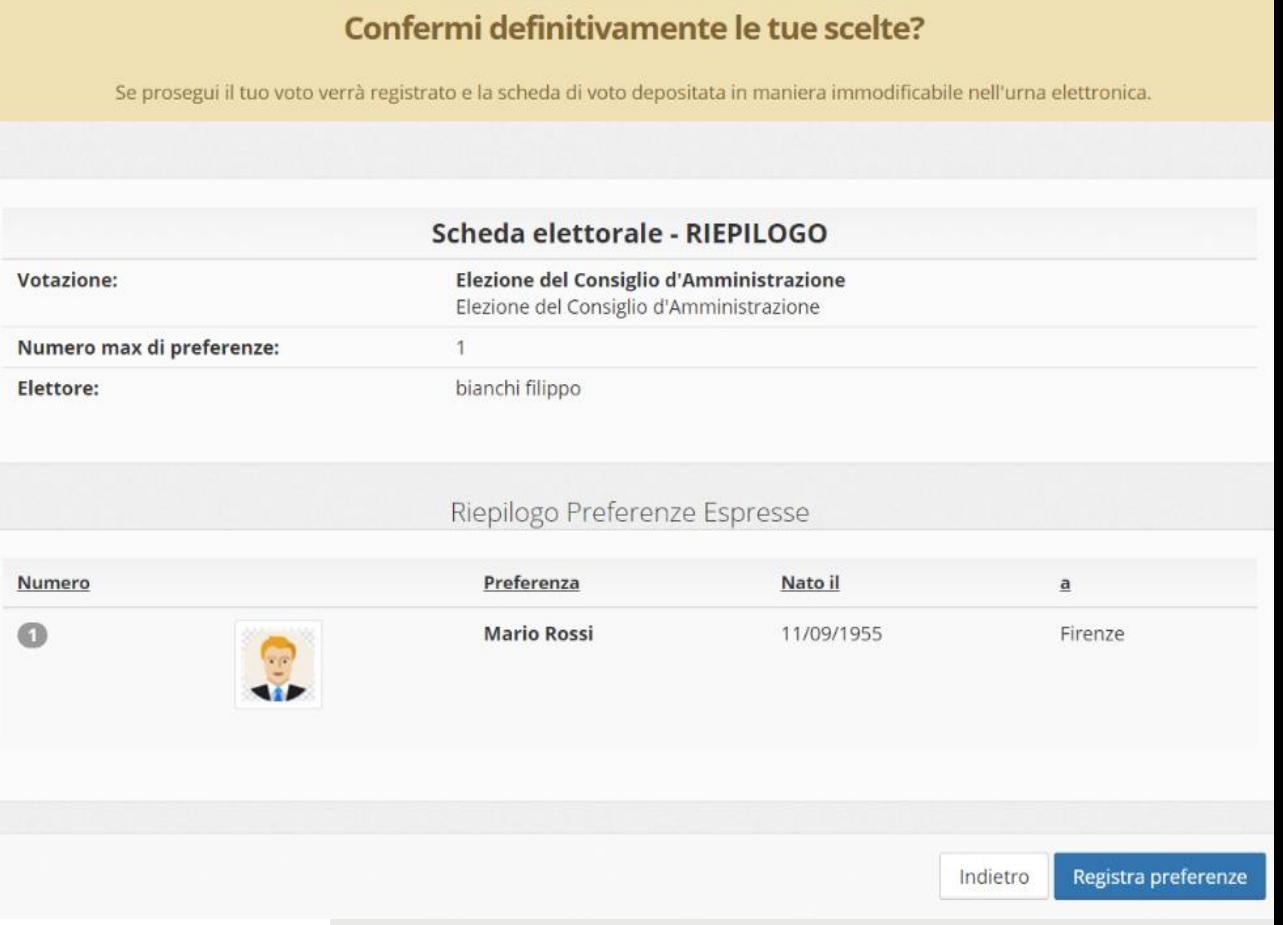

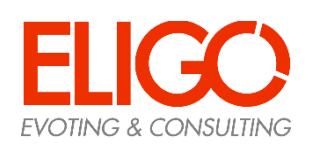

# Votazione eseguita

Una volta confermato il voto, comparirà il messaggio che il voto è stato registrato.

### **NON chiudere il browser o spegnere il PC**

Cliccare "Continua" per terminare l'operazione di voto o passare alla scheda successiva.

E' possibile anche ricevere via email o stampare la conferma di avvenuta votazione selezionando l'opzione relativa

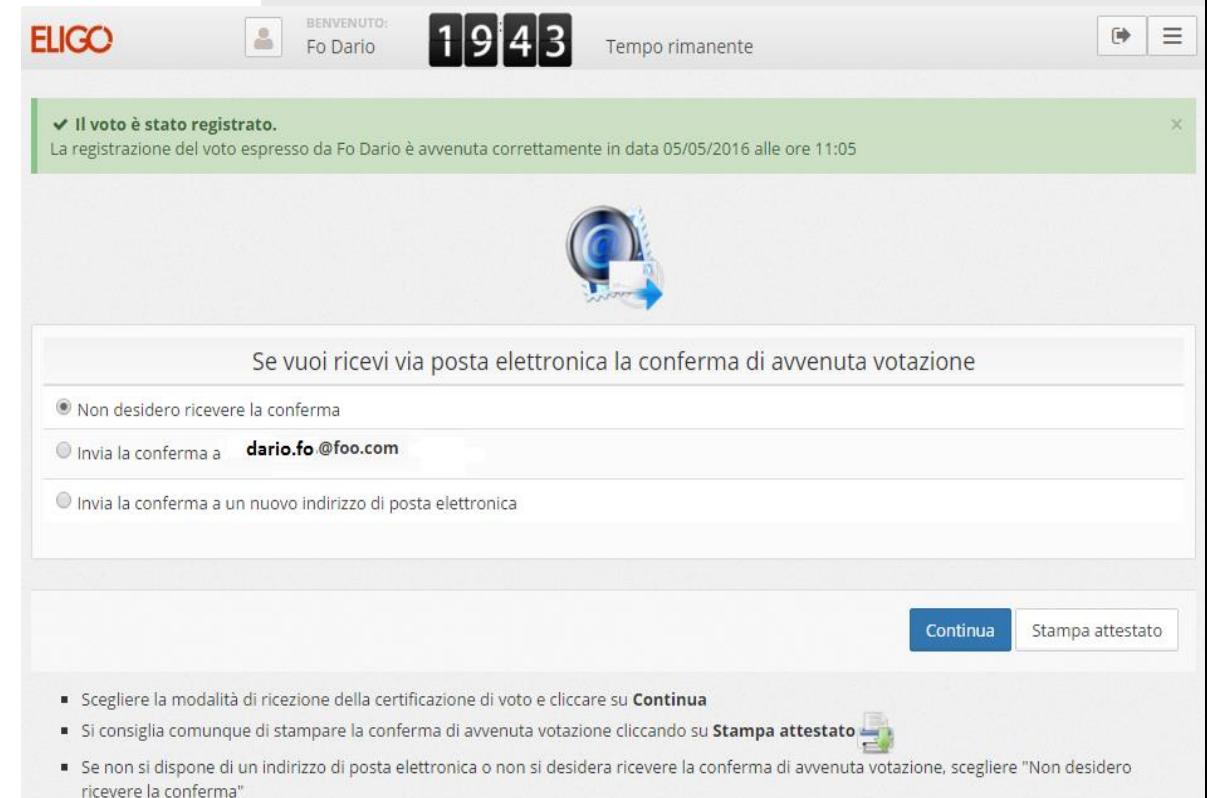

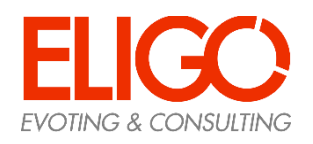

## Domande e Risposte

### *Come fa ELIGO ad assicurare la sicurezza e segretezza del voto?*

L'elettore può accedere più volte al sistema di votazione online ma può votare solamente una volta in modo definitivo. l sistema ELIGO impedisce il doppio voto controllando che l'elettore non abbia già votato.

### *Il sistema di voto on line ELIGO separa il voto dal votante?*

Si. ELIGO, in caso di votazione segreta, separa il voto dal votante (l'urna elettorale è separata dalla lista elettorale). In questo modo è assicurata l'assoluta segretezza del voto e l'impossibilità di risalire dal voto all'elettore e viceversa.

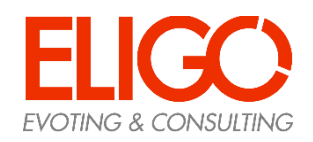

## Domande e Risposte

#### *I server che ospitano i dati vengono gestiti da ELIGO?*

No. ELIGO lavora su Cloud ARUBA certificato per la sicurezza e continuità del suo servizio. Inoltre i dati sono completamente gestiti nel rispetto della GDPR .

### *I dati dell'elezione vengono utilizzati da ELIGO anche dopo l'elezione?*

No. I dati non verranno mai utilizzati per motivi diversi da quelli della votazione stessa. Tutti i dati personali vengono cancellati dopo 30 conclusa l'elezione.

*Cosa succede se durante la votazione si spegne accidentalmente il PC oppure si chiude il browser?* Finché non è stata effettuata la conferma della votazione il votante può accedere e concludere l'espressione del voto.

*Cosa succede se il votante esprime un numero di preferenze superiore al consentito?* Il sistema ELIGO segnala l'errore, e impedisce il voto facendo ripetere la votazione.

### *È previsto il time-out?*

Sì. Qualora il sistema non registri movimenti per 20 minuti, viene interrotta automaticamente la votazione, che può poi, ovviamente, ripartire dall'inizio.

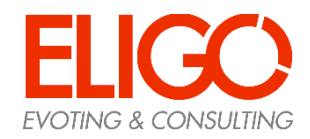

## **Grazie per l'attenzione!**

Contatti: **elezioni.economia@uniroma1.it**

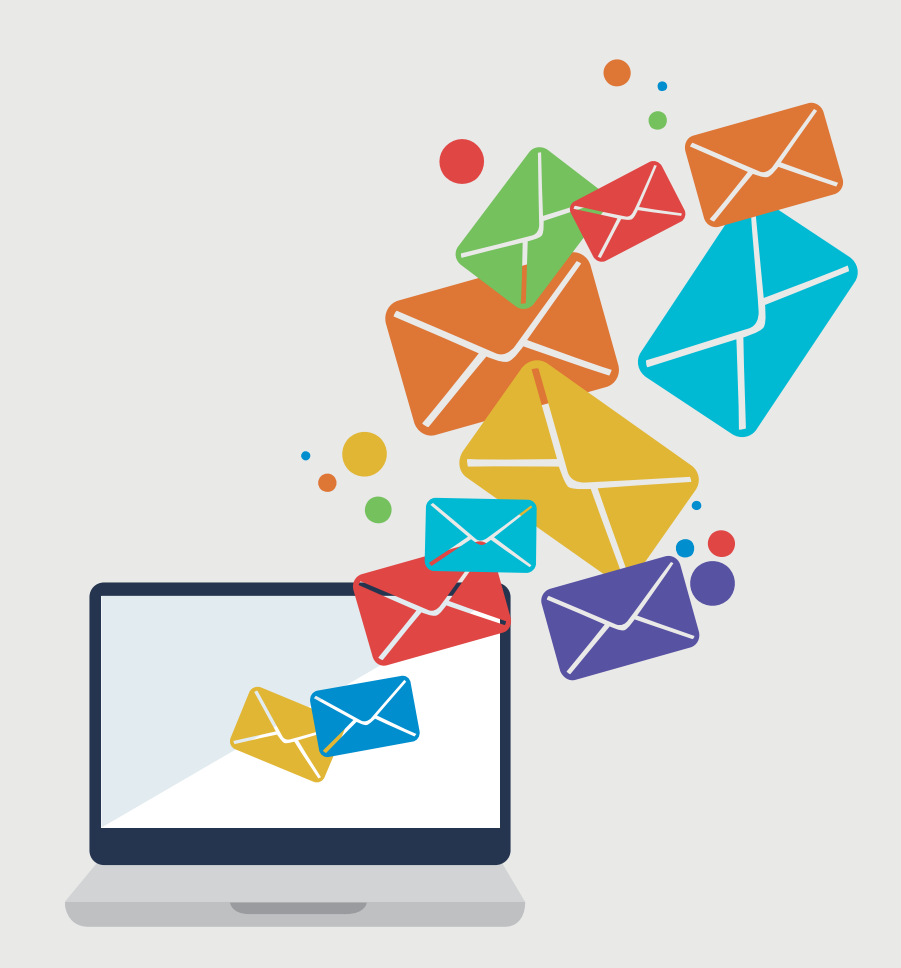

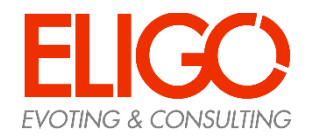